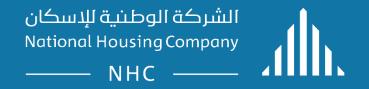

## **ERP** .Supplier Guidelines:

Supplier Portal

## ERP PHASE TWO SUPPLIER PORTAL

- <u>Create Invoice.</u>
- <u>View Invoice</u>.
- View Payment.

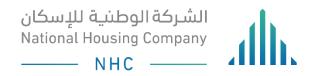

# SUPPLIER PORTAL

#### Registration Benefits:

- 1. Web based self service registration.
- 2. Supplier profile self management.
- 3. Consolidated supplier work area.
- 4. Embedded learning.
- 5. Ability to submit an invoice online (if enabled by NHC).
- 6. Ability to participate in NHC negotiations by submitting proposals and quotes online.
- 7. Ability to create Invoices.

Once you obtain the registration link, open it and follow the guide.

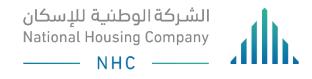

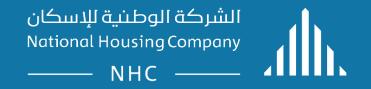

## **ERP** .Supplier Guidelines:

Supplier Portal – Create Invoice.

# LOGIN

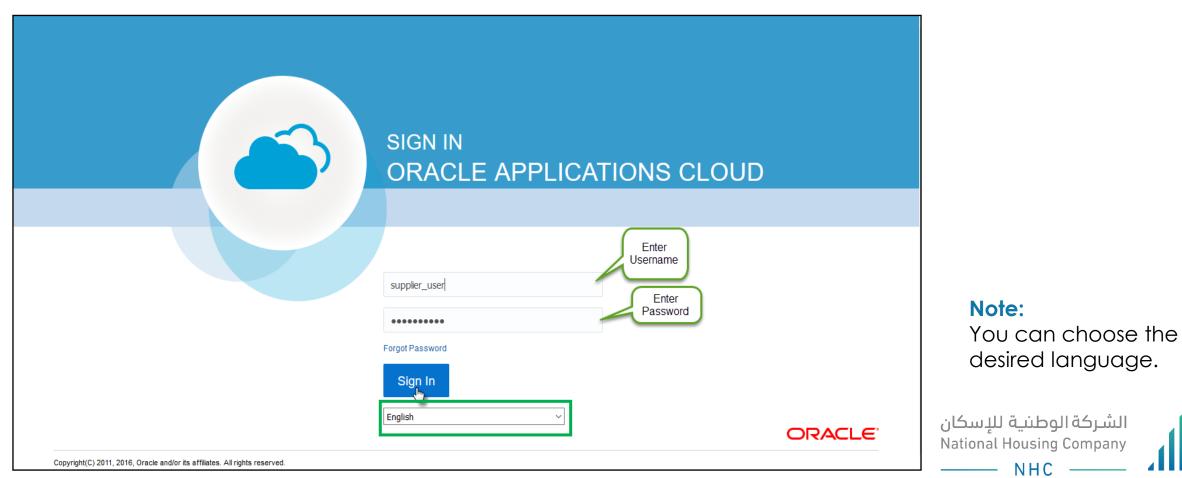

# OPEN THE "SUPPLIER PORTAL" FUNCTION

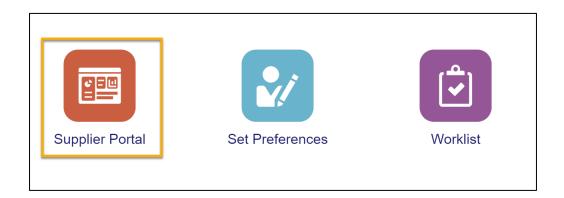

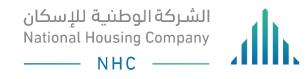

# **TRACKING YOUR CREATE INVOICE**

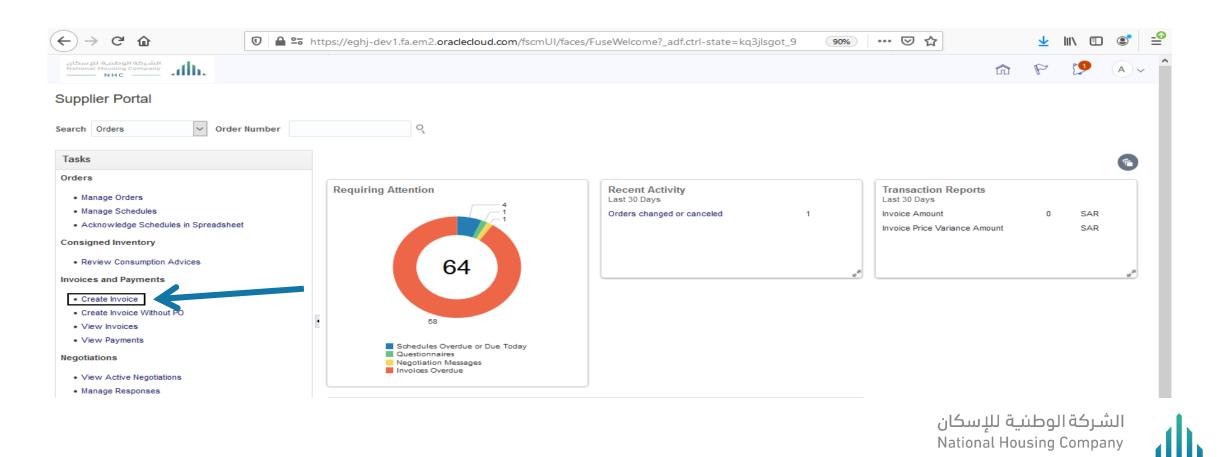

National Housing Company © 2021

NHC -

# YOU CAN CLICK ON IDENTIFYING PO THEN SEARCH ON YOUR(PO NUMBER) THAT YOU WOULD LIKE TO MATCH IT WITH YOUR INVOICE THEN SELECT IT AND CLICK ON OK

| Netional Housing Company       |                            |                                        |                             |                             | 6 P                    | 19 A~                         |
|--------------------------------|----------------------------|----------------------------------------|-----------------------------|-----------------------------|------------------------|-------------------------------|
| Create Invoice ⑦               |                            |                                        |                             | Invoice Actions 👻 Save      | Save and Close         | Sub <u>m</u> it <u>Cancel</u> |
| * Identifying I                | 200                        | Remit-to Bank Account                  | ×                           | * Number                    |                        |                               |
| Suppli<br>Taxpayer             |                            | Search and Select: Identifying PO      | ×                           |                             | dd-mm-yyyyy<br>Invoice | 0°0                           |
| Supplier Si                    | ite                        | Search                                 | A <u>d</u> vanced           | Invoice Currency            |                        |                               |
| Addres                         | ss                         |                                        | ** At least one is required | Payment Currency            |                        |                               |
| Supplier Tax Registration Numb | er                         | ** Purchase Order NHC-20000049         |                             |                             |                        |                               |
| Customer<br>Customer Taxp      | ayer ID 🔹                  | ** Supplier Supplier Site              | Search Reset                |                             |                        |                               |
| Lines                          |                            | Purchase Supplier<br>Order             | Supplier Site               |                             |                        |                               |
| View 👻 🕂 🗶 Car                 | ncel Line                  | NHC-2000 Khliyat a hasuoop trading.EST | Sulaymaniyah                |                             |                        |                               |
| * Number * Type                | * Number * Line * Schedule | Humbol Line                            | OK Cancel                   | Location Tax Classification | Available<br>Quantity  | Quantity                      |
| No data to display.            |                            |                                        |                             |                             |                        |                               |
|                                | Total                      |                                        |                             |                             |                        |                               |
| Summary Tax Lines              |                            |                                        |                             |                             |                        | ><br>te Windows.              |
|                                |                            |                                        |                             | ية للإسكان                  | بركة الوطني            | الش                           |

#### National Housing Company © 2021

## YOU CAN CLICK ON ADD PURCHASE ORDER LINE TO SELECT PO LINES AND CLICK ON (APPLY)THEN CLICK ON (OK)

|                                  | 🛈 🔒 🖙 https://eghj-dev1.fa            | .em2.ora | clecloud.com/fs                | cmUI/fac               | es/FuseWe | lcome?_afrL | oop=4764903  | 955151798 9   | ∞ … ⊍ ☆             |                     | ⊻ III\ ⊡                     |                 |
|----------------------------------|---------------------------------------|----------|--------------------------------|------------------------|-----------|-------------|--------------|---------------|---------------------|---------------------|------------------------------|-----------------|
| National Housing Company         |                                       |          |                                |                        |           |             |              |               |                     | â                   | P 19                         | (A)~            |
| Create Invoice ⑦                 |                                       |          |                                |                        |           |             |              |               | Invoice Actions 🔻   | Save Save and Clo   | se Sub <u>m</u> it           | <u>Cancel</u>   |
| * Identifying PO                 | NHC-20000049                          |          | Remit-to Bar                   | nk Accoun              | t         |             |              | •             |                     | Number 123456       |                              |                 |
| Supplier                         | Khliyat a hasuoop trading.EST         | U        | nique Remittanc                | e Identifie            | r         |             |              |               |                     | * Date 09-09-2020   | G                            | õ               |
| Taxpayer ID                      |                                       | U        | nique Remittanc                |                        |           |             |              |               |                     | Type Invoice        |                              |                 |
| * Supplier Site                  | Sulaymaniyah 🗸                        |          |                                | Check Digi             |           |             |              |               | Invoice (           | Currency SAR - Saud | i Riyal                      |                 |
| Address                          | 01324, Riyadh                         | Se       | lect and Add:                  | escription<br>Purchase |           |             |              |               |                     |                     | ,                            | ×               |
| Supplier Tax Registration Number | · · · · · · · · · · · · · · · · · · · |          |                                |                        |           |             |              |               |                     |                     |                              |                 |
| ustomer<br>* Customer Taxpay     | er ID 1010464768                      |          | earch Resul<br><sub>View</sub> | TS                     | Select    | <u>A</u> II |              |               |                     |                     |                              |                 |
| ines                             |                                       |          | Pure                           | chase Ord              | er        | Consum      | ption Advice | Supplier Item |                     |                     |                              |                 |
|                                  | el Line                               |          | Number                         | Line                   | Schedule  | Number      | Line         | Number        | Item Description    | Ship-to Location    | Ordered                      |                 |
|                                  |                                       | <b>C</b> | NHC-20000                      | 1                      | 1         |             |              |               | Five 5G routers 2 y | NHC_Head_Office     | 2                            |                 |
| * Number * Type                  | Purchase Order                        | Con      | NHC-20000                      | 1                      |           |             |              |               | Five 5G routers 2 y | NHC_Head_Office     | 6                            | tion of<br>arge |
| lo data to display.              | * Number * Line * Schedule N<br>Total | umbe     |                                |                        |           | <           |              |               |                     | Ap                  | p <u>ly</u> OK <u>C</u> ance | a 📄             |
|                                  |                                       |          |                                |                        |           | •           |              |               |                     | بة الوطنية للإن     | ے۔<br>م                      |                 |
|                                  |                                       |          |                                |                        |           |             |              |               | ستان                | لماتونينية تتر      | السرك                        |                 |
|                                  |                                       |          |                                |                        |           |             |              |               | Natio               | nal Housing Co      | mpany                        |                 |
|                                  |                                       |          |                                |                        |           |             |              |               |                     | — NHC —             |                              |                 |

#### YOU CAN FILL YOUR REQUIRED INVOICE DETAILS (INVOICE NUMBER – INVOICE DATE – INVOICE DESCRIPTION – INVOICE ATTACHMENT – INVOICE TYPE )

| $\leftrightarrow$ > C $\textcircled{a}$                   | 🛛 🔒 😁 https://eghj-dev1.fa.   | .em2.oraclecloud.com/fscmUI/face | s/FuseWelcome?_adf.ctrl-state=kq3jlsg | got_9 90% ··· 🛛 🏠 | ⊻ III\ 🗉 📽 🖆                          |
|-----------------------------------------------------------|-------------------------------|----------------------------------|---------------------------------------|-------------------|---------------------------------------|
| الشركة الوطنية للإسكان<br>National Housing Company<br>NHC |                               |                                  |                                       |                   |                                       |
| Create Invoice ⑦                                          |                               |                                  |                                       | Invoice Actions   | Save and Close Sub <u>m</u> it Cancel |
| Identifying PO                                            | NHC-20000049                  | Remit-to Bank Account            | •                                     | * Number          | X123456                               |
| Supplier                                                  | Khliyat a hasuoop trading.EST | Unique Remittance Identifier     |                                       | * Date            | 31-08-2020                            |
| Taxpayer ID                                               |                               | Unique Remittance Identifier     |                                       |                   |                                       |
| Supplier Site                                             | Sulaymaniyah 💌                | Check Digit                      |                                       | Invoice Currency  | SAR - Saudi Riyal                     |
| Address                                                   | 01324, Riyadh                 |                                  | Invoice Description                   | Payment Currency  | SAR - Saudi Riyal                     |
| Supplier Tax Registration Number                          | -                             | Attachments                      | None -                                |                   |                                       |
| Customer                                                  |                               |                                  |                                       |                   |                                       |
| Customer Taxpaye                                          | er ID 1010464768              |                                  | Name NHC Legal Entity                 |                   |                                       |
|                                                           |                               | Ad                               | dress                                 |                   |                                       |
|                                                           |                               |                                  |                                       |                   |                                       |
|                                                           |                               |                                  |                                       |                   |                                       |

National Housing Company © 2021

الشركة الوطنية للإسكان National Housing Company

NHC -

# YOU CAN ADD INVOICE ATTACHMENT (REQUIRED)

| ← → ♂ ☆                                            | 🔽 🔒 🖙 https://eghj-dev                        | 1.fa.em2.oraclecloud.com/fscmUI/faces/Fus                         | eWelcome?_afrLoop=4764903955 | 5151798 <b>90% ··· 🕑 ☆</b>  | ⊻ III\ 🗉 🛙                   |
|----------------------------------------------------|-----------------------------------------------|-------------------------------------------------------------------|------------------------------|-----------------------------|------------------------------|
| الشرخة الوطنية للإسكان<br>National Housing Company |                                               |                                                                   |                              |                             | n P 🧐 🤇                      |
| Edit Invoice ⑦                                     |                                               |                                                                   |                              | Invoice Actions 👻 Save      | Save and Close Submit        |
|                                                    | NHC-20000049<br>Khliyat a hasuoop trading.EST | Remit-to Bank Account                                             |                              | * Number<br>* Date          | 123456<br>31-08-2020         |
|                                                    | Sulaymaniyah<br>01324, Riyadh                 | Unique Remittance Identifier<br>Check Digit<br>Description Invoid | ce Description               |                             | Invoice<br>SAR - Saudi Riyal |
| Supplier Tax Registration Number                   |                                               | Attachments     None                                              | +                            | Payment currency            | ×                            |
| Customer<br>Customer Taxpaye                       | er ID 1010464768                              | Actions View + X<br>Type Category * File N.                       | ame or URL                   | Title Description           | Attached By                  |
| Lines                                              |                                               |                                                                   | oice I Supplier.docx         | Test Invoice I Supplier.doc | Ahmad Al Rac                 |
| View 🕶 🕂 🗶 🖪 Cance                                 | el Line                                       | Rows Selected 1                                                   |                              |                             |                              |
| * Number * Type                                    | Purchase Order                                | Noniber Line                                                      |                              | ,                           | OK Cancel SC                 |
|                                                    | NHC-20000049 1 1                              |                                                                   | Five 5G routers 2 years      | NHC_Head_Office             | ▼ 6863                       |

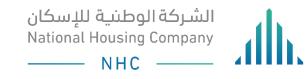

## YOU CAN CLICK ON INVOICE ACTION >> (CALCULATE TAX – CANCEL INVOICE – DELETE INVOICE )

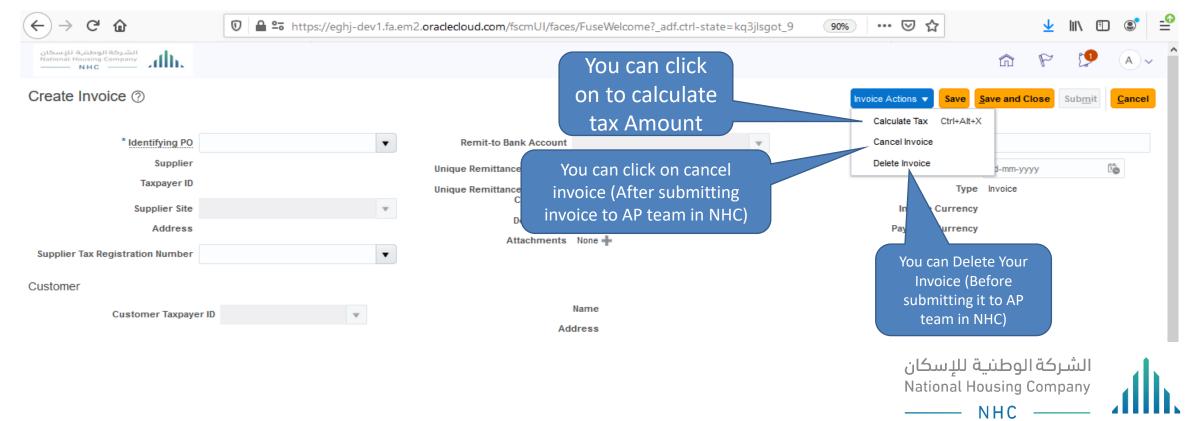

# YOU CAN CLICK ON (SAVE) AND (SUBMIT)

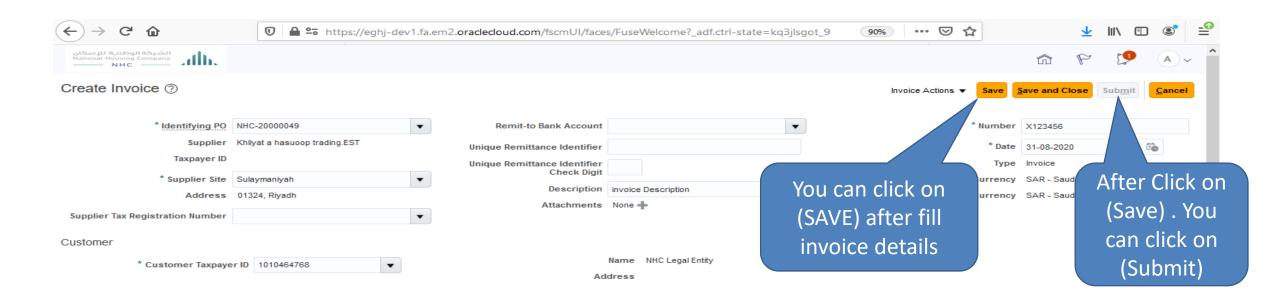

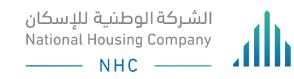

## YOU CAN SEARCH ON INVOICE NUMBER AFTER (SAVE)

| $( \rightarrow $ C $( \mathbf{a} )$                                                          | 🔽 🔒 🖘 https:      | ://eghj-dev1.fa.em2. | .oraclecloud.com/fscmUI/face       | s/FuseWelcome?_afrLoop=476490395515 | 51798 <b>90%</b> | ⊍                      | ☆                                       | 2                                 |               | •             |
|----------------------------------------------------------------------------------------------|-------------------|----------------------|------------------------------------|-------------------------------------|------------------|------------------------|-----------------------------------------|-----------------------------------|---------------|---------------|
| الشركة الوطنية للإسكان<br>National Housing Company<br>NHC                                    |                   |                      |                                    |                                     |                  |                        |                                         | 6 F                               | , 1           | A             |
| ew Invoices                                                                                  |                   |                      |                                    |                                     |                  |                        |                                         |                                   |               | Done          |
| ▲ Search                                                                                     |                   |                      |                                    |                                     |                  |                        | A <u>d</u> vanced                       | Saved Search                      | All Invoice   | es 🗸          |
| ** Invoice Numb                                                                              | er 123456         |                      |                                    | Cons                                | umption Advice   | •                      |                                         |                                   | * At least or | ne is require |
| ** Suppli                                                                                    | er                |                      | •                                  |                                     | Invoice Status   | 5                      | ~                                       |                                   |               |               |
| Supplier S                                                                                   | te                |                      | •                                  |                                     | Paid Status      | 5                      | $\sim$                                  |                                   |               |               |
| ** Purchase Ord                                                                              | er                |                      |                                    | Pa                                  | yment Numbe      | r                      |                                         |                                   |               |               |
|                                                                                              |                   |                      |                                    |                                     |                  |                        |                                         | C                                 |               |               |
|                                                                                              |                   |                      |                                    |                                     |                  |                        |                                         | Searc                             | h Reset       | t Save        |
| earch Results                                                                                |                   |                      |                                    |                                     |                  |                        |                                         | Searc                             | h Reset       | t Save        |
| Gearch Results<br>View ▼ 第 🗊 Detach                                                          |                   |                      |                                    |                                     |                  | r                      |                                         | Searc                             | h Reset       | Save          |
|                                                                                              | Purchase<br>Order | Due Date Supplie     | er                                 | Supplier Site                       | Unpaid<br>Amount |                        | Invoice<br>Status                       | Paid Pay<br>Status Num            | nent          | Commen        |
| View ▼ 第  Detach                                                                             | Order             |                      | <b>er</b><br>a hasuoop trading.EST | Supplier Site<br>Sulaymaniyah       |                  |                        |                                         | Paid Pay                          | nent          |               |
| View ▼ ഈ  Detach<br>Invoice<br>Number Invoice Date Type                                      | Order             |                      |                                    |                                     | Amount           | Amount                 | Status                                  | Paid Payı<br>Status Nurr          | nent          |               |
| View ▼ ഈ  Detach<br>Invoice<br>Number Invoice Date Type                                      | Order             |                      |                                    |                                     | Amount           | Amount                 | Status                                  | Paid Payı<br>Status Nurr          | nent          |               |
| View ▼ 第 🛱 Detach<br>Invoice<br>Number Invoice Date Type                                     | Order             |                      |                                    |                                     | Amount           | Amount<br>8,445.80 SAR | Status<br>Incomplete                    | Paid Pay<br>Status Nurr<br>Unpaid | nent<br>ber   |               |
| View 🔻 <table-cell-rows> 🛱 Detach<br/>Invoice<br/>Number Invoice Date Type</table-cell-rows> | Order             |                      |                                    |                                     | Amount           | Amount<br>8,445.80 SAR | Status<br>Incomplete                    | Paid Pay<br>Status Num<br>Unpaid  | ment<br>iber  |               |
| View 🔻 <table-cell-rows> 🛱 Detach<br/>Invoice<br/>Number Invoice Date Type</table-cell-rows> | Order             |                      |                                    |                                     | Amount           | Amount<br>8,445.80 SAR | Status<br>Incomplete<br>للنية<br>المناب | Paid Pay<br>Status Nurr<br>Unpaid | ment<br>iber  |               |

## AFTER (SUBMIT) INVOICE STATUS IS (APPROVED)AND CREATED IN AP MODULE

| الشركة الوطنية للإسكا<br>ational Housing Company معالم<br>NHC — NHC |                   |                   |                                                                        |                                                        |                               | 1 (A            |
|---------------------------------------------------------------------|-------------------|-------------------|------------------------------------------------------------------------|--------------------------------------------------------|-------------------------------|-----------------|
| NHC                                                                 |                   |                   |                                                                        |                                                        |                               | Le .            |
| ew Invoices                                                         |                   |                   |                                                                        |                                                        |                               | D               |
| Search                                                              |                   |                   |                                                                        | Advance                                                | d Saved Search All            | nvoices         |
|                                                                     |                   |                   |                                                                        |                                                        | ** At l                       | east one is rec |
| ** Invoice Numl                                                     | ber 123456        |                   | Consumption Advi                                                       | ce                                                     |                               |                 |
| ** Supp                                                             | ier               | •                 | Invoice State                                                          | us                                                     |                               |                 |
| Supplier S                                                          | iite              | •                 | Paid State                                                             | us                                                     |                               |                 |
| ** Purchase Ore                                                     | ler               |                   | Payment Numb                                                           | er                                                     |                               |                 |
|                                                                     |                   |                   |                                                                        |                                                        |                               |                 |
|                                                                     |                   |                   |                                                                        |                                                        | Search                        | Reset Sav       |
| arch Results                                                        |                   |                   |                                                                        |                                                        | Search                        | Reset Sav       |
| arch Results<br>aw ▼                                                |                   |                   |                                                                        |                                                        | Search                        | Reset Sav       |
|                                                                     | Purchase<br>Order | Due Date Supplier | Supplier Site Amount                                                   | Invoice<br>Amount Status                               | Paid Payment<br>Status Number |                 |
| wv ▼ 第 📄 Detach<br>nvoice<br>lumber Invoice Date Type               | Order             |                   | Supplier Site     Unpaid<br>Amount       Sulaymaniyah     8,445.80 SAR | Invoice<br>AmountInvoice<br>Status8,445.80 SARApproved | Paid Payment                  | Comn            |
| ew ▼ 第 🗟 Detach<br>nvoice<br>Number Invoice Date Type               | Order             |                   | Amount                                                                 | Amount Status                                          | Paid Payment<br>Status Number |                 |

National Housing Company © 2021

NHC -

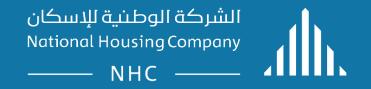

## **ERP** .Supplier Guidelines:

Supplier Portal – View Invoices.

# LOGIN

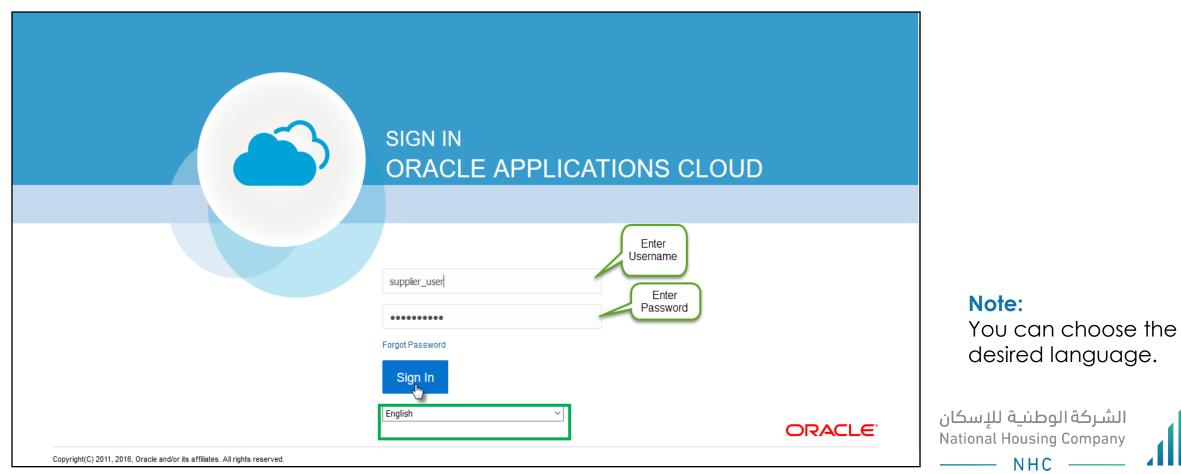

# OPEN THE "SUPPLIER PORTAL" FUNCTION

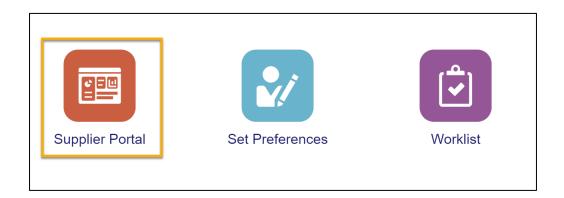

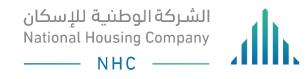

# **TRACKING YOUR VIEW INVOICES**

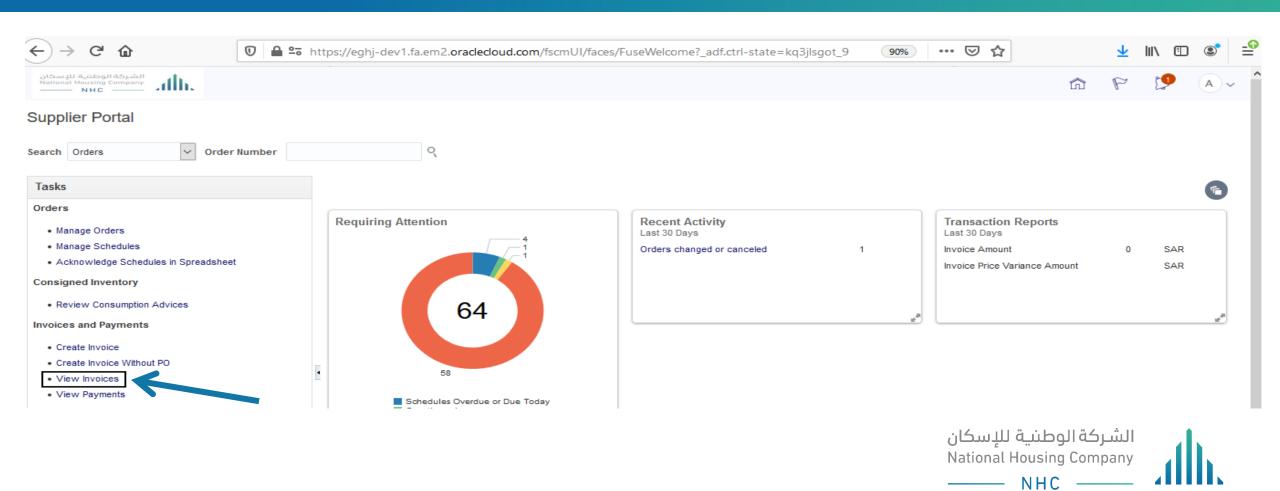

# YOU CAN SEARCH ON INVOICES BY (INVOICE NUMBER – SUPPLIER NAME – PO NUMBER – PAYMENT NUMBER)

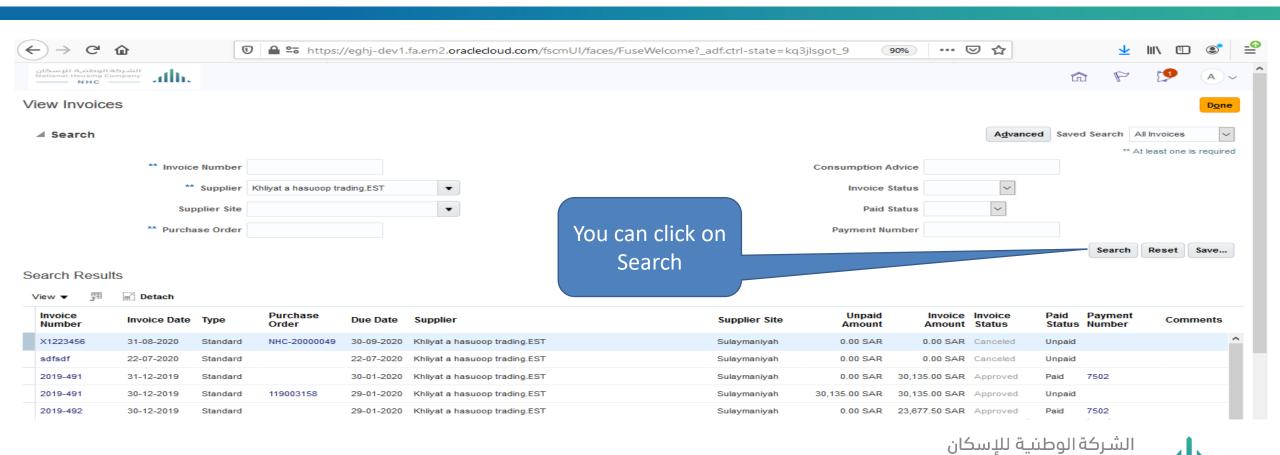

National Housing Company © 2021

## YOU CAN CLICK ON INVOICE NUMBER TO VIEW YOUR INVOICE

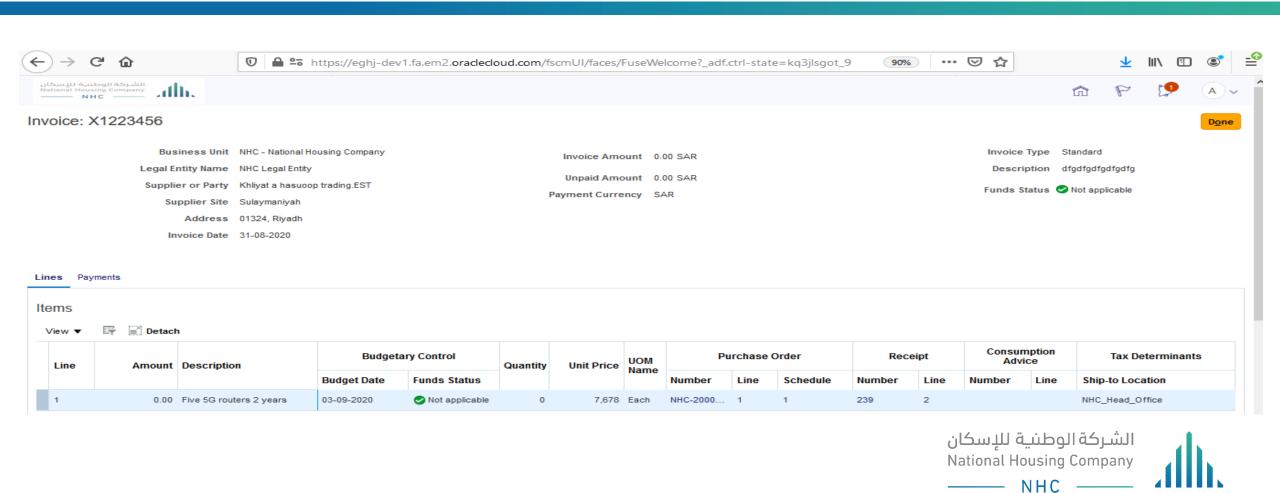

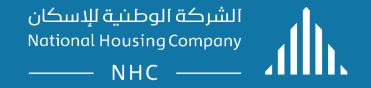

## **ERP** .Supplier Guidelines:

Supplier Portal – View Payments.

# LOGIN

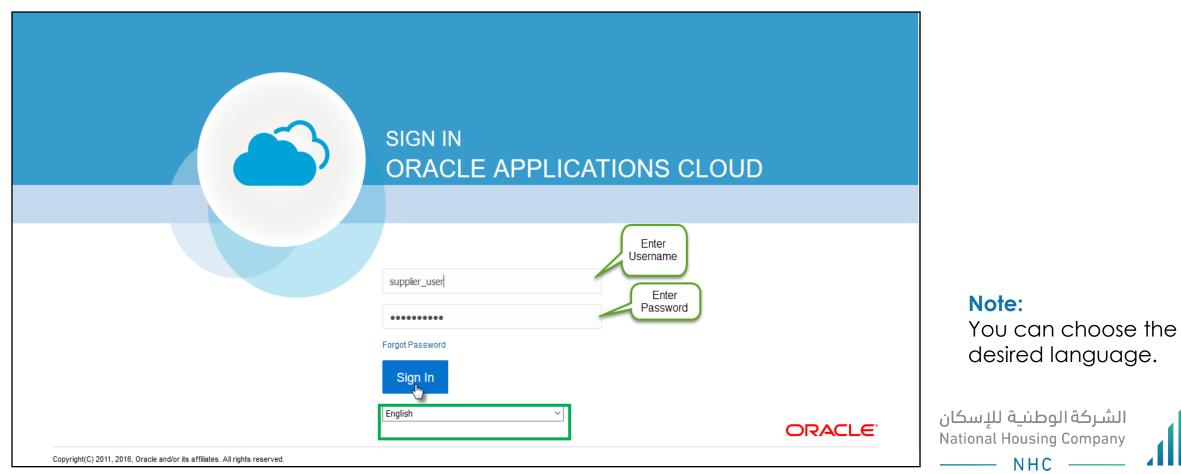

# OPEN THE "SUPPLIER PORTAL" FUNCTION

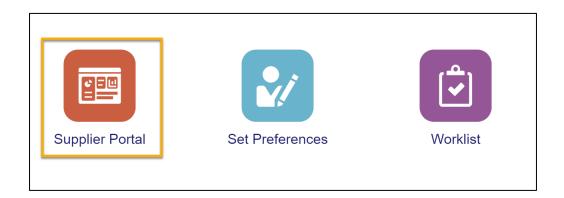

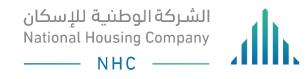

# TRACKING YOUR VIEW PAYMENTS

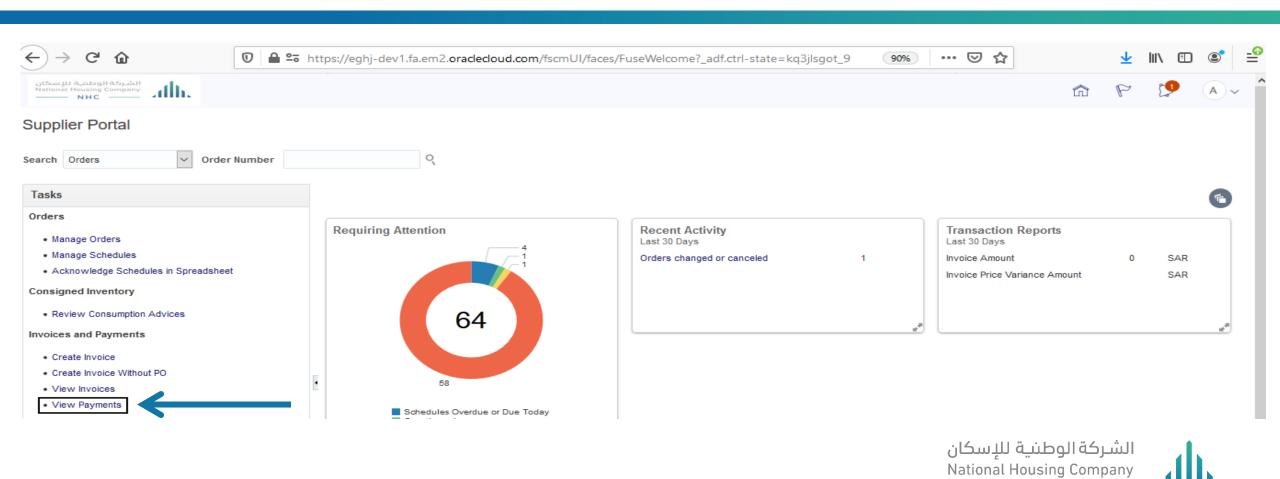

National Housing Company © 2021

—— NHC -

# YOU CAN CLICK ON VIEW PAYMENTS TO SEARCH ON PAYMENT BY ( PAYMENT NUMBER – PAYMENT AMOUNT – SUPPLIER NAME – PAYMENT DATE - PAYMENT STATUS )

| لشركة الوطنية للإسك<br>itional Housing Company<br>NHC | ath.        |                   | ttps://eghj-dev      | r1.fa.em2. <b>oraclecloud.com</b> /fscmUI/fa                   | ices/FuseWelcome?_adf.ctrl-state=kq3jls | got_9 90% •                 | ·· 🖂 🕁       | ⊻<br>∂ ₽      | _                                    |
|-------------------------------------------------------|-------------|-------------------|----------------------|----------------------------------------------------------------|-----------------------------------------|-----------------------------|--------------|---------------|--------------------------------------|
| w Payments                                            |             |                   |                      |                                                                |                                         |                             |              |               | Do                                   |
| Search                                                |             |                   |                      |                                                                |                                         |                             | Advanced     | Saved Search  | All Payments<br>At least one is requ |
|                                                       |             | ** Payment Number |                      |                                                                | ** Supplier                             | Khliyat a hasuoop trading.E | ST 🔹         |               | At least one is requ                 |
|                                                       |             | Payment Status    |                      | ~                                                              | Supplier Site                           |                             | -            |               |                                      |
|                                                       |             | Payment Amount    |                      |                                                                | Payment Date                            | dd-mm-уууу                  | 100          |               |                                      |
| rrch Results<br>w ▼ 翊                                 | Detach      |                   |                      |                                                                | You can Click on<br>Search              |                             |              | Search        | Reset Save                           |
| Payment Pay<br>lumber Pay                             | ment Date P | ayment Type       | Invoice<br>Number    | Supplier                                                       | Supplier Site                           | Payment Pay<br>Amount Sta   |              | count Re      | mit-to Account                       |
| 02 16-0                                               | 1-2020 0    | uick              | Multiple             | Khliyat a hasuoop trading.EST                                  | Sulaymaniyah                            | 688,946.35 SAR Clea         | red Bank NHC | - Alrajhi C/A |                                      |
|                                                       | 2-2019 0    | uick              | 2019-483             | Khliyat a hasuoop trading.EST                                  | Sulaymaniyah                            | 167,649.30 SAR Clea         | red Bank NHC | - AlBilad C   |                                      |
| 77 11-1                                               |             |                   |                      |                                                                |                                         | 050 004 50 040 01           | red Back NHC | Alexibi Of    |                                      |
|                                                       | 2-2019 0    | uick              | Multiple             | Khliyat a hasuoop trading.EST                                  | Sulaymaniyah                            | 652,291.50 SAR Clea         | Dalik Nite   | - Alrajhi C/  |                                      |
| 78 11-1                                               |             |                   | Multiple<br>2019/400 | Khliyat a hasuoop trading.EST<br>Khliyat a hasuoop trading.EST | Sulaymaniyah<br>Sulaymaniyah            | 17,640.00 SAR Clea          |              | – Alfajni C   |                                      |

الشـركة الوطنيـة للإسكان National Housing Company ——— NHC ———

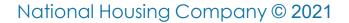

## YOU CAN CLICK ON PAYMENT NUMBER TO VIEW YOUR PAYMENT DETAILS

| ← → ℃ ŵ                                                    | https://eghj-dev1.fa.em2.oraclecloud.com/fscmUI/faces/ | FuseWelcome?_a    | adf.ctrl-state=ko | q3jlsgot_9 (          | 90% 🗵             | ) ☆               |                   | <u>↓</u> III\ | •              |
|------------------------------------------------------------|--------------------------------------------------------|-------------------|-------------------|-----------------------|-------------------|-------------------|-------------------|---------------|----------------|
| الشركة الوطنية للإسكان<br>National Housing Company<br>NHCN |                                                        |                   |                   |                       |                   |                   | â                 | P 🖞           | <b>A</b> ~     |
| Payment: 7177                                              |                                                        |                   |                   |                       |                   |                   |                   |               | D <u>o</u> ne  |
| Business Unit                                              | MOH - National Housing Company                         |                   |                   | Payment Amour         | nt 167,649.30 SAR |                   |                   |               |                |
| Payee                                                      | Khliyat a hasuoop trading.EST                          |                   |                   | Payment Dat           | e 11-12-2019      |                   |                   |               |                |
| Payee Site                                                 | Sulaymaniyah                                           |                   |                   | Payment Typ           | e Quick           |                   |                   |               |                |
| Address                                                    | 01324, Riyadh                                          |                   |                   | Remit-to Accour       | nt                |                   |                   |               |                |
| Payment Status                                             | Cleared                                                |                   |                   | Payment Documer       | nt                |                   |                   |               |                |
|                                                            |                                                        |                   |                   |                       |                   |                   |                   |               |                |
| Paid Invoices                                              |                                                        |                   |                   |                       |                   |                   |                   |               |                |
| Number Invoice Date Type                                   |                                                        | Purchase<br>Order | Receipt           | Consumption<br>Advice | Paid Amount       | Invoice<br>Amount | Invoice<br>Status | Due Date      | Paid<br>Status |

National Housing Company © 2021

119002955

Multiple

167,649.30 SAR 167,649.30 SAR Workflow ... 09-01-2020 Fully paid

الشركة الوطنية للإسكان National Housing Company

NHC

2019-483

10-12-2019

Standard